## **APR: How-to Series**

Demand and Productivity Template

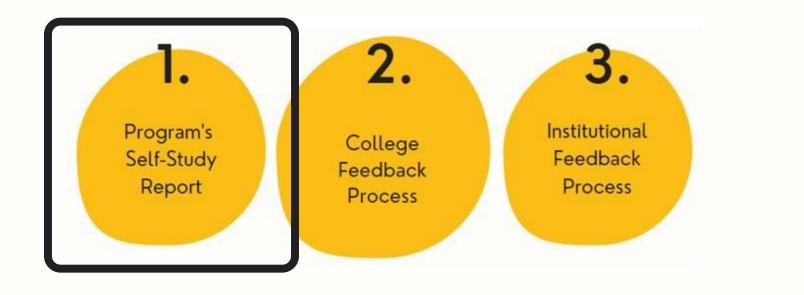

Select the "Demand and Productivity" template from your workspace, <u>or</u> from the drop-down when you click on "+ Plan Item"

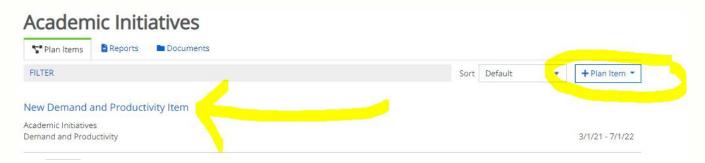

2.

Title your Demand and Productivity template in the first field; this will be the section heading in your APR report. Then, follow the prompts to complete the template sections.

| Demand a     | and Productivit   | v *        |              |               |     |     |                                                  |
|--------------|-------------------|------------|--------------|---------------|-----|-----|--------------------------------------------------|
| The program  |                   | and ext    |              |               |     |     | <i>jors to identify trends and patterns,</i>     |
| Academ       | ic Initiatives: D | emand      | and Proc     | ductivity     |     |     |                                                  |
| trends or op |                   | nay includ | de additiona | al data/evide |     |     | rogram with students, including any<br>flection: |
| 50           | Paragraph         | ~ 1        | BI           | E E           | ⊒ ≣ | ₫ 2 |                                                  |
| Enter        | your narra        | ative      | respor       | nse her       | e.  |     |                                                  |

Leave the "start" and "end" dates as-is. If you are still working on the template, set the "Progress" to "In Progress," otherwise select "Section Complete." Attach any evidence you wish to include, where indicated in the template.